# جمانرب Tidal Enterprise Scheduler: تالكشم ماظنل Aero ةهجاوو 5.3.1 ليمع عم مادختسالا 7 Windows ليغشتلا Ï

## المحتويات

[المقدمة](#page-0-0) [المتطلبات الأساسية](#page-0-1) [المتطلبات](#page-0-2) [المكونات المستخدمة](#page-0-3) [المشكلة](#page-0-4) [الحل](#page-1-0) [معلومات ذات صلة](#page-1-1)

### <span id="page-0-0"></span>المقدمة

يوفر هذا المستند معلومات حول المشكلات التي تحدث مع عميل 5.3.1 (Tidal Enterprise Scheduler (TS واستخدام واجهة Aero بنظام التشغيل 7 Windows.

## <span id="page-0-1"></span>المتطلبات الأساسية

#### <span id="page-0-2"></span>المتطلبات

توصي Cisco بأن تكون لديك معرفة بالمواضيع التالية:

- Windows Tidal Enterprise Master 5.3.1
	- عميل TES
	- لوحة التحكم بنظام التشغيل 7 Windows

#### <span id="page-0-3"></span>المكونات المستخدمة

تستند المعلومات الواردة في هذا المستند إلى واجهة عميل TS.

تم إنشاء المعلومات الواردة في هذا المستند من الأجهزة الموجودة في بيئة معملية خاصة. بدأت جميع الأجهزة المُستخدمة في هذا المستند بتكوين ممسوح (افتراضي). إذا كانت شبكتك مباشرة، فتأكد من فهمك للتأثير المحتمل لأي أمر.

### <span id="page-0-4"></span>المشكلة

عند إستخدام العميل 5.3.1 على نظام 7 Windows بواجهة Aero، يكون من الصعب قراءة تحديثات الحالة باستخدام شفافية العميل (مما يسمح للعناصر الموجودة وراءه "بالازدياد من خلال"). علاوة على ذلك، تتم مصادفة مشاكل حيث

يتم اقتطاع طريقة عرض "التقويم"، مما يؤدي إلى قطع حواف طريقة العرض.

# <span id="page-1-0"></span>الحل

أكمل الخطوات التالية لتعطيل واجهة Aero من 7 Windows وحل هذه المشكلة:

- 1. انقر بزر الماوس الأيمن فوق سطح المكتب، واختر **تخصيص** من القائمة.
	- .2 قم بالتمرير لأسفل حتى ترى التشكيلات الأساسية.
		- .3 حدد سمة أساسية لتعطيل واجهة Aero تلقائيا.

#### Change the visuals and sounds on your computer

Click a theme to change the desktop background, window color, sounds, and screen saver all at onc

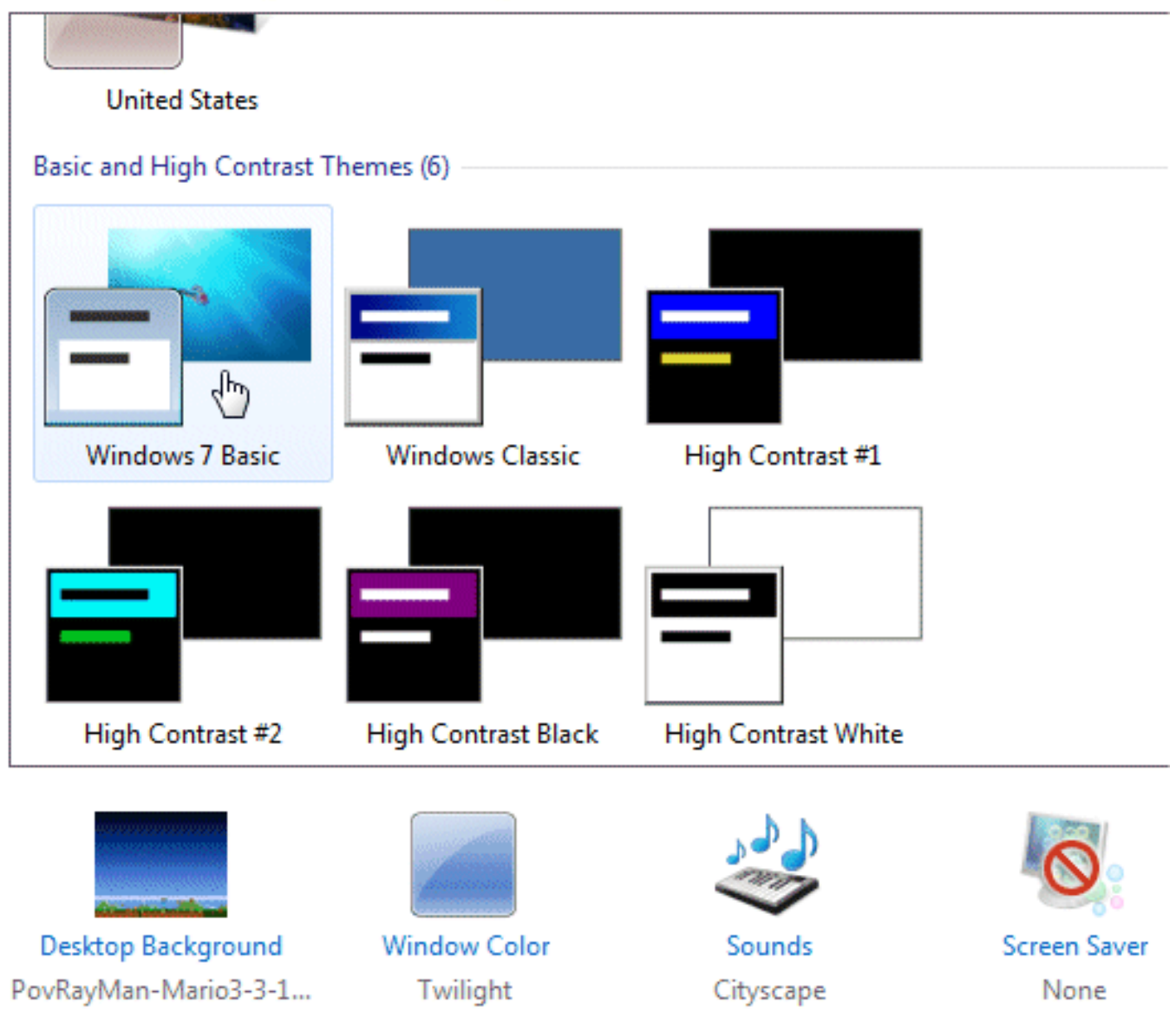

### <span id="page-1-1"></span>معلومات ذات صلة

● [الدعم التقني والمستندات - Systems Cisco](http://www.cisco.com/cisco/web/support/index.html?referring_site=bodynav)

ةمجرتلا هذه لوح

ةي الآلال تاين تان تان تان ان الماساب دنت الأمانية عام الثانية التالية تم ملابات أولان أعيمته من معت $\cup$  معدد عامل من من ميدة تاريما $\cup$ والم ميدين في عيمرية أن على مي امك ققيقا الأفال المعان المعالم في الأقال في الأفاق التي توكير المالم الما Cisco يلخت .فرتحم مجرتم اهمدقي يتلا ةيفارتحالا ةمجرتلا عم لاحلا وه ىل| اًمئاد عوجرلاب يصوُتو تامجرتلl مذه ققد نع امتيلوئسم Systems ارامستناه انالانهاني إنهاني للسابلة طربة متوقيا.